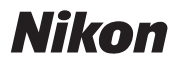

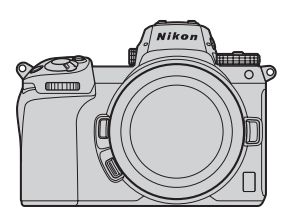

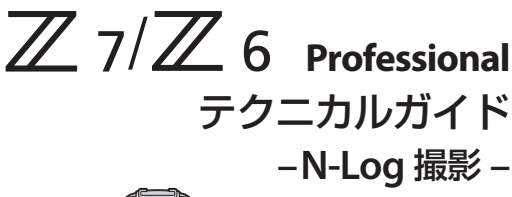

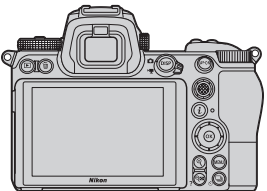

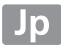

# 目次

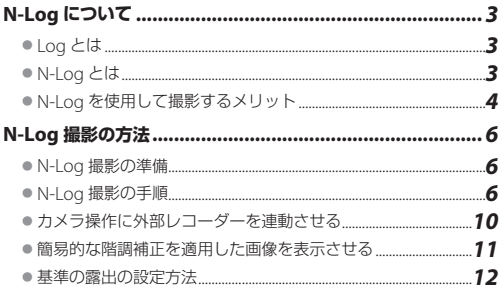

# <span id="page-2-0"></span>**N-Log** について

# ● **Log とは**

Log とは「Logarithm(対数)」のことで、光量を対数関数でデジ タル化したものです。Log はネガフィルムの濃度特性が元になっ ており、より人間の感性に近い露光量の差を表現することが可能 です。これを「Log 曲線」や「Log カーブ」と呼びます。

Log を使用した動画撮影を「Log 撮影」や「Log 記録」などと呼 びます。Log 撮影した動画はポストプロダクションを前提として おり、白とびや黒つぶれが起きやすいシーンでも階調を残した映 像が記録できます。

撮影した動画をポストプロダクション工程でカラーグレーディン グすることで、広いダイナミックレンジによる豊かな階調表現、 色飽和の少ない広い色空間を活かしたハイクオリティーな動画品 質を実現します。

## ● **N-Log とは**

N-Log はニコン独自の Log 曲線で、センサーダイナミックレンジ を最大限に活用することを目的とした技術です。シャドウとハイ ライトのバランスに優れ、10 ビットのムービー収録に最適化され ています。

## <span id="page-3-0"></span>● **N-Log を使用して撮影するメリット**

#### ■白とび、黒つぶれを抑えた動画を撮影可能

屋内と屋外を一緒に撮影するような、明暗差のあるシーンでもハ イライト側およびシャドウ側の階調とびを抑えた撮影が可能です。

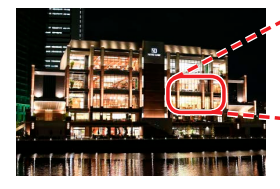

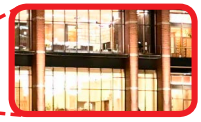

N-Log を使用せずに撮影した動 画。明るすぎる部分では白とびを 起こしています。

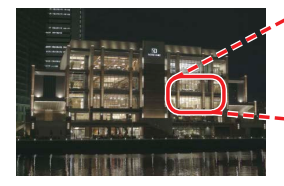

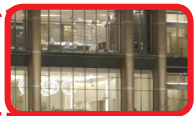

N-Log を使用して撮影した動画。 コントラストが低く見えますが、 諧調を保って記録されています。

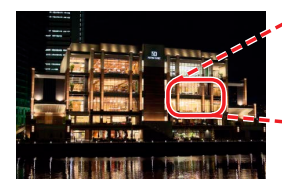

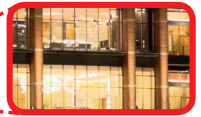

カラーグレーディング処理を行っ た N-Log 動画。白とびも少なく なめらかな階調を保っています。

#### ■ カラーグレーディングでさまざまな雰囲気に仕上げること が可能

カラーグレーディングを行うことで、下の例のようにひとつの素 材をさまざまな雰囲気に変更できます。カラーグレーディングを 行うには対応する他社製の動画編集用ソフトウェアが必要です。

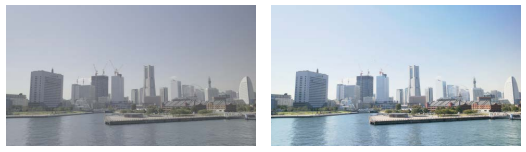

カラーグレーディング前の素材

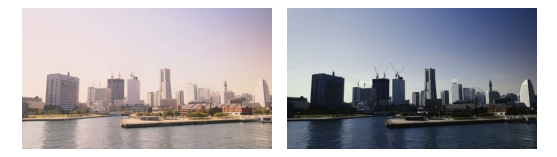

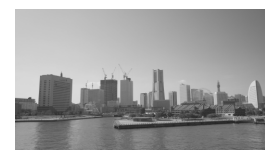

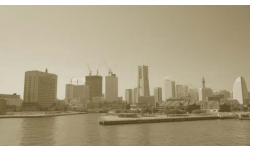

## <span id="page-5-0"></span>**N-Log** 撮影の方法

## ● **N-Log 撮影の準備**

N-Log 撮影を行うには、10 ビットに対応している外部レコーダー をカメラと接続します。HDMI 端子用ケーブルは、Type C のもの を別途お買い求めください。HDMI ケーブルを抜き差しするとき は、必ずカメラの電源を OFF にしてください。

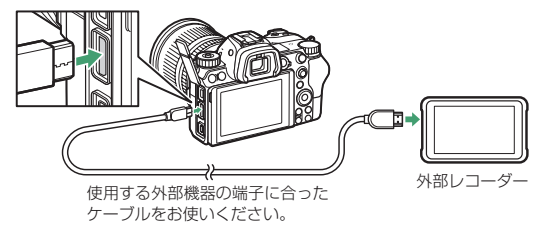

## ● **N-Log 撮影の手順**

- *1* セットアップメニュー [**HDMI**]>[詳細設定] >[出力ビット数]で[**10** ビット]を選ぶ
	- N-Log 撮影は 10 ビット の場合のみ設定できます。

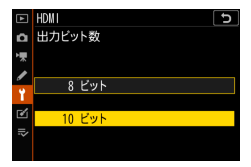

*6*

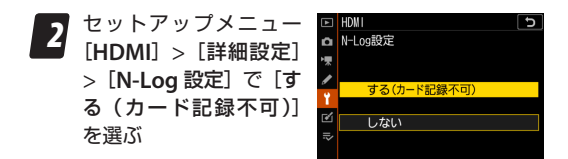

• N-I og 撮影時の動画は外部レコーダーにのみ記録されま す。メモリーカードには記録されません。

# *3* 外部レコーダーの入力設定を HDMI にする

• 詳しくは外部レコーダーの説明書をご覧ください。

## *4* 動画の撮影を開始する

- Atomos Open Protocol に対応した外部レコーダーと接 続している場合、セットアップメニュー「HDMI]の[外 部記録制御] を「する]に設定すると、カメラの動画撮 影ボタンを押すだけで自動的に外部レコーダーで記録が 開始されます([10](#page-9-1)10)。対応していない場合は外部レコー ダーの録画を開始してください。
- カスタムメニュー c3 [パワーオフ時間]の「半押しタイ マー]で設定した時間が経過すると、画像モニターが自 動的に消灯して外部レコーダーにも映像が送られなくな ります。「半押しタイマー」の設定は、動画を撮影する時 間よりも長い時間を設定するか、「制限なし]にしてくだ さい。
- 動画撮影時に、簡易的な階調補正(ビューアシスト)を 適用してカメラの画像モニターに表示することもできま す(0[11](#page-10-1))。

*7*

#### **N-Log 撮影時のご注意**

- ISO 感度の下限は ISO 800 になります。
- 高感度 (Hi 0.3 ~ Hi 2) は設定できません。
- ピクチャーコントロールは設定できません。
- アクティブ D- ライティング、高感度ノイズ低減は「しない] に固定されます。
- モニターモードの設定に関わらず、撮影画面は画像モニター に表示されます。ファインダーには何も表示されません。
- 画像モニターにチラつきやざらつきが見えることがあります。
- オートフォーカス時にピントが合いにくくなりますが故障で はありません。
- シャッターボタンを全押ししても、静止画は撮影できません。
- Camera Control Pro 2 や SnapBridge と接続している場合 は HDMI 出力できないため、N-Log 撮影ができません。

### **N-Log 撮影の画像サイズについて**

動画の画像サイズやフレームレートによって制限があります。

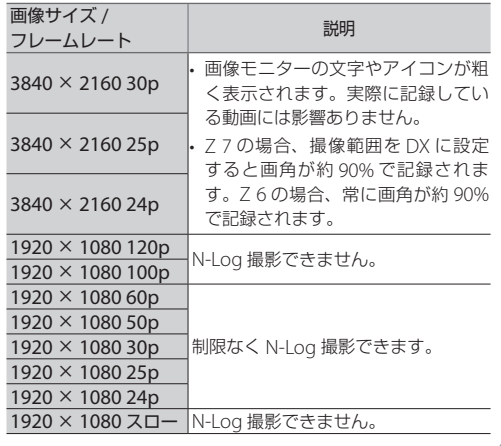

## <span id="page-9-1"></span><span id="page-9-0"></span>● **カメラ操作に外部レコーダーを連動させる**

Atomos Open Protocol に対応 した市販の外部レコーダーと接続 している場合、セットアップメ ニュー[**HDMI**]>[詳細設定]>[外 部記録制御]を「する]に設定す ると、カメラの動画撮影ボタンの 操作に連動して外部レコーダーの 動画記録の開始と終了を行えます。

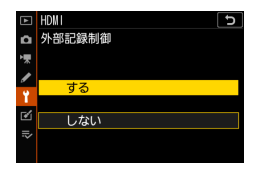

- お使いの外部レコーダーが対応しているかどうかは、外部レコー ダーのメーカーにお問い合わせください。
- [する]に設定すると、カメラの画像モニターにアイコン(動画 記録待機中:G>STBY、動画記録中:G→REC)が表示されます。動 画を記録するときは、外部レコーダーの表示などもあわせてご 確認ください。

## <span id="page-10-1"></span><span id="page-10-0"></span>● **簡易的な階調補正を適用した画像を表示さ せる**

N-Log 撮影する場合、初期設定で はコントラストの低い色で画像モ ニターに表示されます。セットアッ プメニュー[**HDMI**]>[詳細設 定] > [ビューアシスト] を [する] に設定すると、簡易的な階調補正 を適用した動画がカメラの画像モ

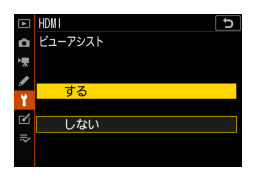

ニターに表示され、撮影している動画が確認しやすくなります。

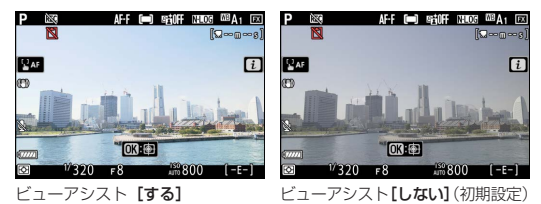

#### **ビューアシスト画像について**

カメラの画像モニターでの確認用に表示されています。外部 レコーダーに出力している動画には影響ありません。

### <span id="page-11-0"></span>● **基準の露出の設定方法**

接続している外部レコーダー によっては、波形モニターを 表示できます。18% グレー のカラーチャートを撮影した 場合に、ビデオレベル (IRE) が 35%、10bit コード値 (10-

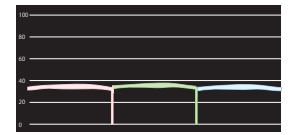

bit code value)で372程度になるように露出を合わせてください。

付録

## ● **N-Log の仕様書について**

N-Log の技術仕様書 (PDF) が次の Web サイトにて公開されて います。

https://downloadcenter.nikonimglib.com/ja/products/492/Z\_7.html

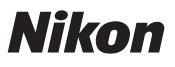

© 2018 Nikon Corporation